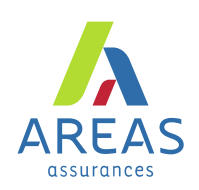

# **Comment déclarer vos cotisations santé et prévoyance collectives par DSN ?**

### **Qu'est-ce que la Déclaration sociale nominative (DSN) ?**

Tous les employeurs du secteur privé qui paient des salariés doivent remplir une DSN. C'est une déclaration en ligne produite tous les mois à partir de la fiche de paie. Vous y inscrivez les informations concernant chacun de vos salariés.

Elle sert à déclarer, à payer vos cotisations sociales et à transmettre les données sur vos salariés aux organismes sociaux (Pôle emploi, CPAM, Urssaf, etc.) et aux organismes complémentaires comme Aréas Assurances au titre de vos contrats santé et prévoyance collectives. La DSN remplace à ce jour plus de 40 procédures et a vocation à supprimer encore des formalités qui s'appuient sur les données de paie.

Vous devez avoir un logiciel de paie compatible en DSN afin de générer et transmettre vos déclarations de façon dématérialisée.

**La DSN repose sur la transmission unique, mensuelle et dématérialisée des données issues de la paie et sur des signalements d'événements.**

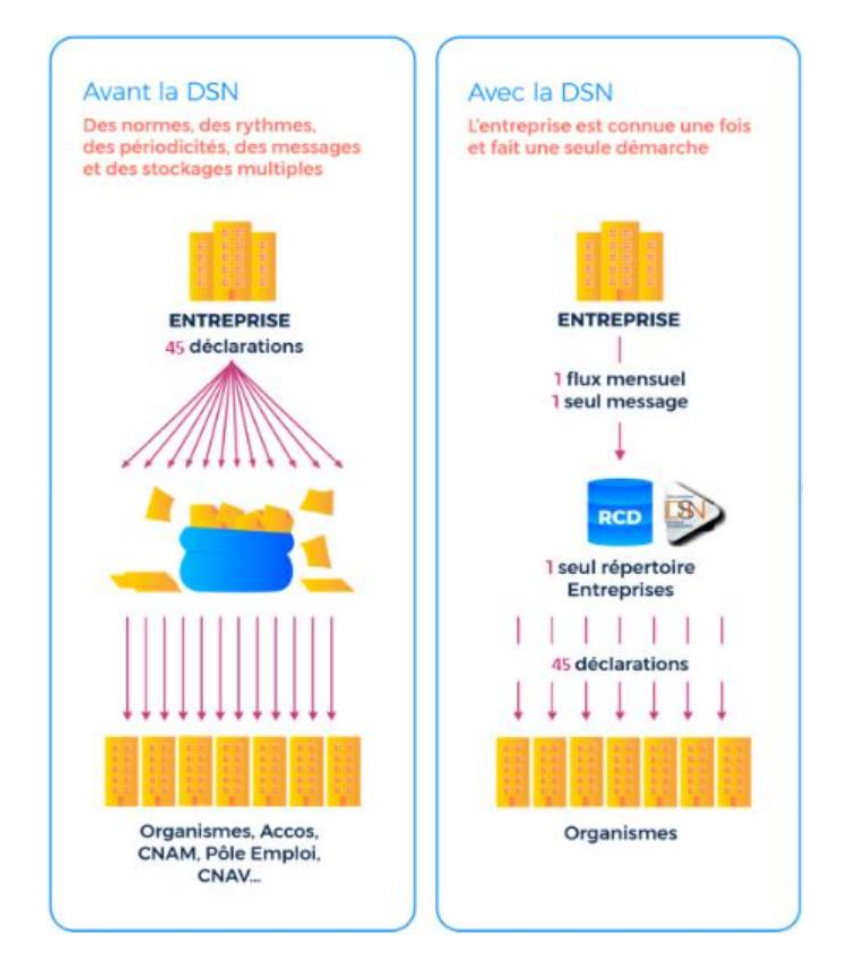

49, rue de Miromesnil 75380 Paris Cedex 08 www.areas.fr

Aréas Dommages Aréas Vie N° Siren: 775 670 466 | N° Siren: 353 408 644 Sociétés d'assurance mutuelles à cotisations fixes Entreprises régies par le Code des assurances

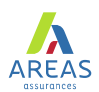

### **Quand déclarer ?**

Vous devez transmettre vos DSN une fois par mois. Il s'agit de la "**DSN périodique**".

La DSN doit être transmise durant le mois suivant la période d'emploi rémunérée.

La date diffère selon l'effectif de votre entreprise :

- Si vous employez moins de 50 salariés, la DSN doit être faite au plus tard le 15 du mois qui suit la période de travail rémunérée.
- Si vous employez 50 salariés et plus, la DSN doit être faite au plus tard le 5 du mois qui suit la période de travail rémunérée.

Si pour un mois donné, vous n'employez pas de salarié, vous devez transmettre une DSN à 0.

Pour un événement du type "**arrêt de travail**" et "**fin de contrat**", vous devez envoyer une DSN dans les 5 jours suivants l'événement. Il s'agit d'une "DSN signalement d'événement".

- Arrêt de travail (en cas de maladie, maternité, paternité, etc.)
- Reprise anticipée (lorsque le salarié reprend son travail avant la date de fin d'arrêt de travail)
- Fin de contrat de travail (lors du départ d'un salarié de l'entreprise quel que soit le motif)

#### **Que dois-je faire avant ma première déclaration DSN ?**

1. **JE ME RENSEIGNE SUR LA DSN** : déclarations substituées, compatibilité de mon logiciel de paie, etc.

**[DSN-info.fr](http://www.dsn-info.fr)**

**2. JE CREE mon compte sur net-entreprises.fr** 

**[Net-entreprises.fr](https://www.net-entreprises.fr/inscription-a-net-entreprises/)**

**3. Je récupère ma fiche de paramétrage DSN**

**[Net-entreprises.fr](https://www.net-entreprises.fr/inscription-a-net-entreprises/)**

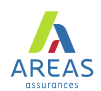

### **4. JE PARAMÈTRE mon logiciel de paye**

Dès la validation de votre contrat de complémentaire santé ou de prévoyance, Aréas met à disposition votre fiche de paramétrage automatiquement sur votre espace déclarant **net-entreprises.fr** et au format XML directement intégrable dans votre logiciel de paie.

Ce document normalisé contient le code organisme Aréas (**AREAS1**), les références des contrats souscrits en santé et/ ou prévoyance et tous les éléments nécessaires au paramétrage de votre logiciel de paie, afin que nous puissions recevoir et traiter votre DSN. Cette étape est indispensable avant l'envoi de votre DSN.

**Attention** : vos cotisations retraite collectives ne transitent pas via la DSN.

#### **5. JE TESTE mon paramétrage DSN**

Afin de tester le paramétrage de votre outil de paie, vous pouvez télécharger le logiciel (DSN-FPOC), mis à disposition gratuitement sur le site net-entreprise.fr.

**[DSN-fpoc](https://www.net-entreprises.fr/declaration/precontrole-dsn-fpoc/)**

**6. TOUS LES MOIS, JE DÉCLARE MA DSN**

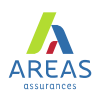

## **Comment régler les cotisations de vos contrats santéprévoyance par télé-règlement DSN ?**

Avec votre contrat Aréas Assurances, vous avez la possibilité de régler vos cotisations par prélèvement bancaire associé à votre DSN (télé-règlement DSN) mensuellement ou trimestriellement.

## **Aide à la saisie des blocs S21.G00.20 (versement OPS) et S21.G00.55 (composants de versement)**

Pour le versement trimestriel, il est recommandé de porter la totalité du paiement des 3 mois du trimestre civil sur la dernière DSN du trimestre (et ne pas saisir le bloc versement les 2 premiers mois).

**Le télé règlement suit vos instructions de règlement (mensuel ou trimestriel). Il est exécuté le 10 du mois.**

### **Le paiement est réalisé seulement pour votre établissement**

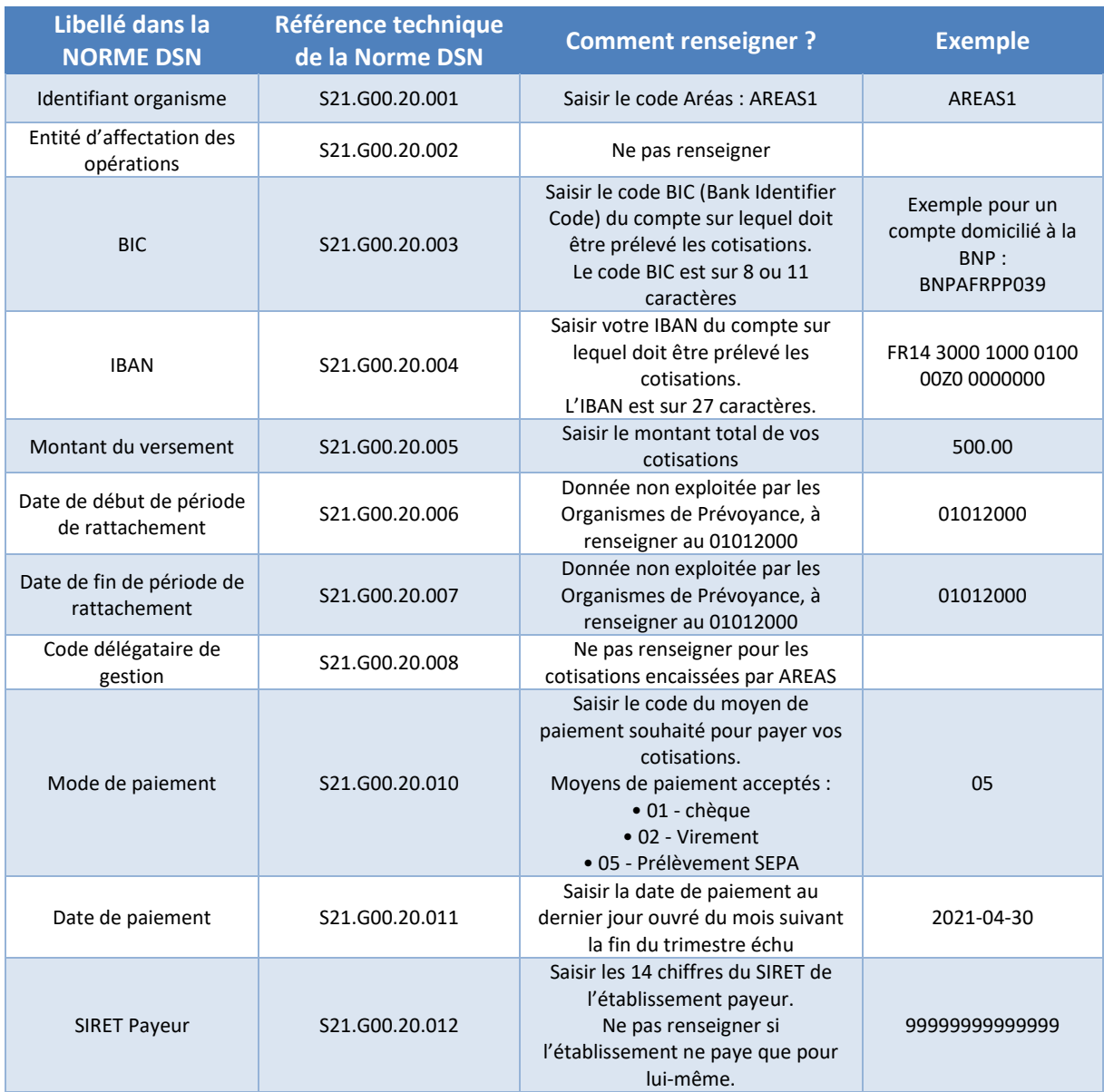

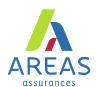

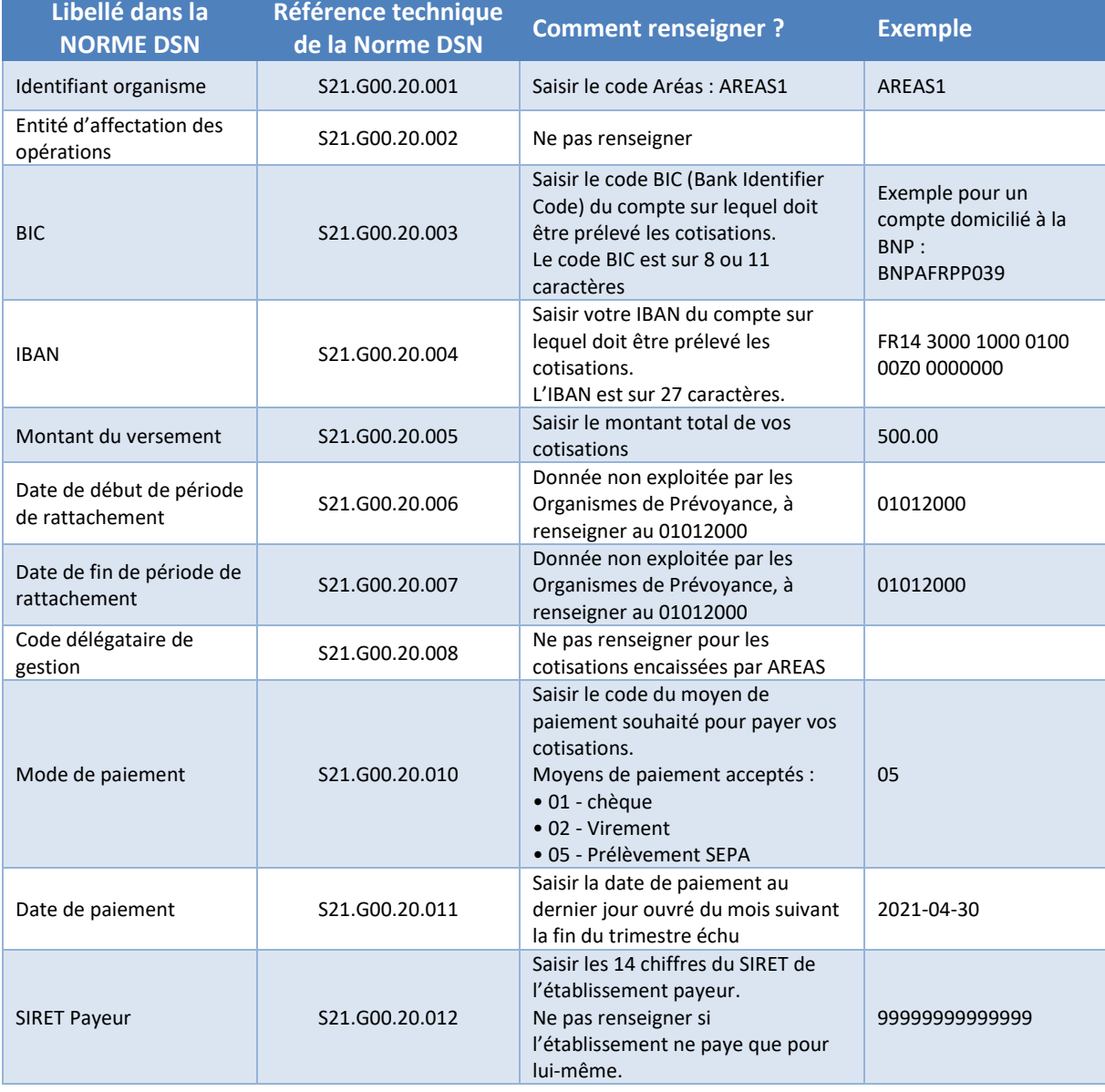

### **Le paiement est réalisé pour plusieurs de vos établissements**

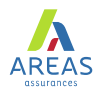

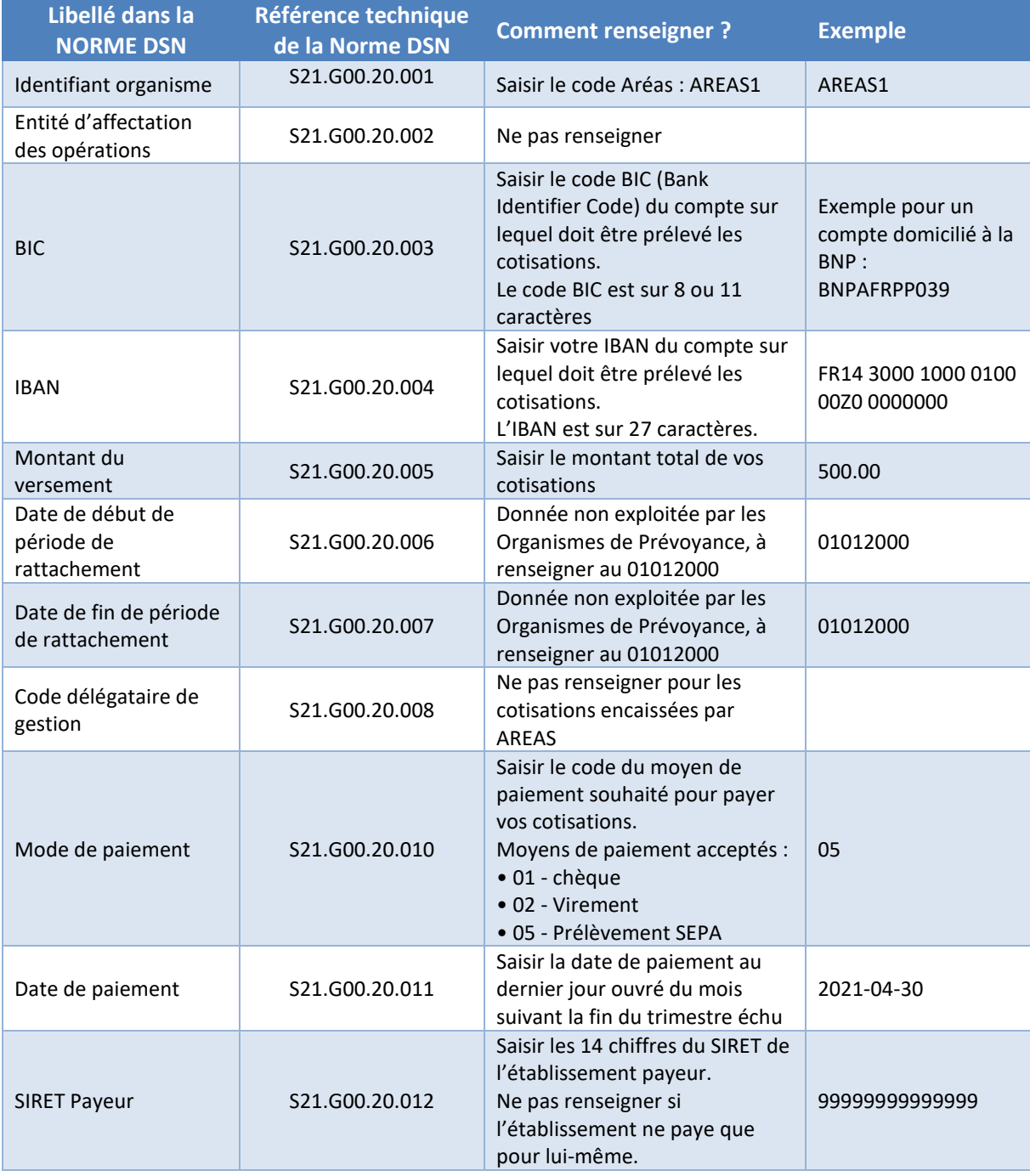

## **Vous déléguez le paiement à un autre établissement**

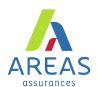

#### **Libellé dans la NORME DSN Référence technique de la Norme DSN Comment renseigner ? Exemple** Identifiant organisme S21.G00.20.001 Saisir le code Aréas : AREAS1 AREAS1 Entité d'affectation des opérations <br>des opérations  $\begin{array}{|l|c|c|c|c|c|}\n\hline\n\text{S21.G00.20.002} & \text{Ne pas renseigner} \n\end{array}$ BIC S21.G00.20.003 Saisir le code BIC (Bank Identifier Code) du compte sur lequel doit être prélevé les cotisations. Le code BIC est sur 8 ou 11 caractères Exemple pour un compte domicilié à la BNP : BNPAFRPP039 IBAN S21.G00.20.004 Saisir votre IBAN du compte sur lequel doit être prélevé les cotisations. L'IBAN est sur 27 caractères. FR14 3000 1000 0100 00Z0 0000000 Montant du versement S21.G00.20.005 Saisir le montant total de vos saisme montant total de vos 500.00 Date de début de période de rattachement S21.G00.20.006 Donnée non exploitée par les Organismes de Prévoyance, à renseigner au 01012000 01012000 Date de fin de période de rattachement S21.G00.20.007 Donnée non exploitée par les Organismes de Prévoyance, à renseigner au 01012000 01012000 Code délégataire de gestion S21.G00.20.008 Ne pas renseigner pour les cotisations encaissées par AREAS Mode de paiement S21.G00.20.010 Saisir le code du moyen de paiement souhaité pour payer vos cotisations. Moyens de paiement acceptés : • 01 - chèque • 02 - Virement • 05 - Prélèvement SEPA 05 Date de paiement <br>S21.G00.20.011 Saisir la date de paiement au dernier jour ouvré du mois suivant la fin du trimestre échu 2021-04-30 SIRET Payeur S21.G00.20.012 Saisir les 14 chiffres du SIRET de l'établissement payeur. Ne pas renseigner si l'établissement ne paye que pour lui-même. 99999999999999

### **Le paiement est réalisé seulement pour votre établissement**

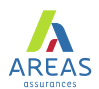

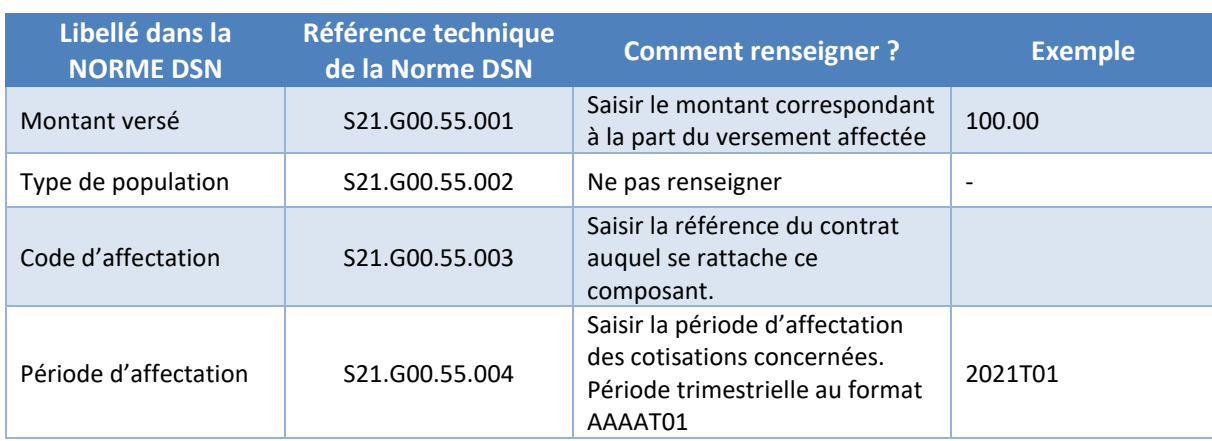

## **Comment compléter le bloc règlement de votre DSN ?**